# WiMa-Praktikum 1

Universität Ulm, Sommersemester 2018

# Woche 3

## Lernziele

In diesem Praktikum sollen Sie üben und lernen:

- Arbeiten mit Kontrollstrukturen
	- Verzweigungsbefehle if und switch
	- Schleifenbefehle for und while
	- Abbruchbefehle continue, break und return
- Vergleichsoperatoren und logische Operatoren

Am Anfang geben wir Ihnen einen kurzen Überblick über die benötigten MATLAB-Anweisungen.

Beantworten Sie danach bitte erst einige Fragen bzw. einige off-line Aufgaben, bevor Sie sich an den Rechner setzen!

## Kontrollstrukturen in Matlab

Kontrollstrukturen sind Anweisungen in prozeduralen Programmiersprachen. Man verwendet sie, um den Ablauf eines Computerprogramms zu steuern. Kontrollstrukturen dienen dazu, den Programmablauf durch bedingte Anweisungen (Verzweigungen) zu kontrollieren oder eine Anweisungsfolge wiederholt auszuführen, d. h. in einer Schleife abzuarbeiten.

## Bedingte Anweisungen

Mit bedingten Anweisungen kann der Ablauf eines Programms von Bedingungen abhängig gemacht werden. In MATLAB stehen dafür die Verzweigungs-Operatoren if und switch zur Verfügung.

#### Die if-Anweisung

Mit if wird die Ausführung einer Anweisung vom Wert eines Ausdrucks abhhängig gemacht. Die Syntax lautet:

> if ausdruck befehle end

Als Beispiel für eine if-Anweisung sei das folgende Skript ex03x01.m am Prompt ausgeführt:

```
1 % script ex03x01
2 % decreases test by 3 if test is lower or equal 2
3
4 if test \leq 2
5 test = test - 3;
6 end
7 test
```

```
\gg test = 5;
≫ ex03x01
test =
     5
\gg test = 0;
≫ ex03x01
test =
     -3
```
Der hier verwendete Vergleichsoperator <= wird weiter unten erklärt.

Mit dem (optionalen) else-Teil der if-Anweisung kann man zwischen zwei Alternativen auswählen. Die Syntax ist:

```
WiMa-Praktikum 1 (Woche 3) 2/ 20
```

```
if ausdruck
    befehle_1
else
    befehle_2
end
```
Das folgende Skript ex03x02.m,

```
1 % script ex03x02
2
3 if test \leq 2
4 test = test - 3;
5 else
6 test = test + 3;
7 end
8 test
```
am Prompt ausgeführt, liefert dann:

```
\gg test = 5;
≫ ex03x01
test =
     8
\gg test = 0;
\gg ex03x01
test =
      -3
```
Mit dem (optionalen) elseif-Teil der if-Anweisung kann man in MATLAB mehrere Ausdrücke nacheinander abfragen und die Ausführung des Programms von den Werten dieser Ausdrücke abhängig machen. (Ähnliche Möglichkeiten bietet auch die switch-Anweisung, die weiter unten erklärt wird.) Eine if-Anweisung kann mehrere elseif-Teile haben.

Die Syntax der kompletten if-Anweisung lautet:

```
if ausdruck_1
    befehle_1
[elseif ausdruck_2
    befehle_2
[elseif ausdruck_3
    befehle_3
 ...]
]
[else
    befehle_n]
end
```
Die Ausdrücke ausdruck 1, ausdruck 2, . . ., ausdruck n werden in der angegebenen Reihenfolge ausgewertet. Sobald ein Ausdruck wahr ist, werden die zugehörigen Befehle ausgeführt und die Abarbeitung der Kette abgebrochen. Die Ausdrücke der folgenden elseif-Teile werden also nicht mehr bewertet und die zugehörigen Befehls-Blöcke werden nicht mehr ausgeführt.

Ist keiner der Ausdrücke wahr, werden die Befehle des else-Teils ausgeführt. Dieser else-Teil darf auch entfallen. Dann wird keiner der Befehls-Blöcke ausgeführt.

Das folgende Skript ex03x03.m soll in einer Zeichenkette die Leerzeichen sowie die Buchstaben u und i zählen.

```
1 % script ex03x03
2 % analysiert einen String
3
4 s = 'Diese Zeichenfolge soll untersucht werden';
5 ls = 0; % zaehlt die Leerzeichen (spaces) in s
6 lu = 0; % zaehlt die u in s
7 li = 0; % zaehlt die i in s
8 lr = 0; % zaehlt die restlichen Buchstaben in s
9
10 for k = 1: length (s)
11 if s(k) == '12 \ln 1 = 1s+1;13 elseif s(k) == 'u'14 \ln = \ln + 1;15 elseif s(k) == 'i'16 1i = 1i + 1;17 else
18 \ln = \ln + 1;19 end
20 end
21
22 disp(['Zeichenfolge = ', s])
23 disp(['Die Zeichenfolge besteht aus ', ...
24 int2str(ls+lu+li+lr),' Zeichen'])
25 disp(['Sie enthaelt ',int2str(ls),' Leerzeichen'])
26 disp(['Sie enthaelt ',int2str(lu),' mal den Buchstaben u'])
27 disp(['Sie enthaelt ',int2str(li),' mal den Buchstaben i'])
```
≫ ex03x03 Zeichenfolge = Diese Zeichenfolge soll untersucht werden Die Zeichenfolge besteht aus 41 Zeichen Sie enthaelt 4 Leerzeichen Sie enthaelt 2 mal den Buchstaben u Sie enthaelt 2 mal den Buchstaben i

#### Die switch-Anweisung

Die switch-Anweisung bietet eine komfortable Möglichkeit, eine Auswahl aus mehreren Alternativen zu formulieren. Bei der switch-Anweisung kann allerdings nur auf Gleichheit gegen eine Menge von bekannten Werten getestet werden.

Die Syntax der switch-Anweisung ist:

```
switch ausdruck
  case ausdruck_1
    anweisung_1
  case ausdruck_2
    anweisung_2
  otherwise
    anweisung
end
```
Bei case können mehrere, mit einem logischen ODER verknüpfte Möglichkeiten innerhalb geschweifter Klammern { } angegeben werden.

Das folgende kleine Testbeispiel wurde direkt im Kommandofenster eingegeben.

```
\gg test = 5;
≫ switch test
    case 2
      a = 2case {3 4 5}
      a = 5otherwise
      a = 10end
a =5
```
### **Schleifen**

Schleifen dienen in allen Programmiersprachen dazu, Anweisungsfolgen wiederholt auszuführen.

#### Die while-Anweisung

Die Syntax der while-Anweisung lautet:

```
WiMa-Praktikum 1 (Woche 3) 5/20
```
#### while ausdruck befehle end

Bei der while-Schleife handelt es sich um eine abweisende Schleife, d. h. der Ausdruck ausdruck wird vor der Ausführung der Anweisung(en) befehle ausgewertet. Ist der Ausdruck ausdruck ungleich 0 (also wahr), so werden zunächst die Anweisungen ausgeführt, um zur erneuten Auswertung des Ausdrucks dann wieder an den Anfang zu springen. Ist der Ausdruck ausdruck hingegen 0, so werden die Anweisungen bis zum folgenden end nicht abgearbeitet, sondern im Programm wird mit dem ersten Befehl nach dem Ende der Schleife fortgefahren, d .h. mit der ersten Anweisung nach dem abschließenden end der while-Schleife.

Das folgende Skript ex03x04.m soll die relative Maschinengenauigkeit bestimmen.

```
1 % script ex03x04
2 % Berechne relative Maschinengenauigkeit,
3 % d.h. kleinste Zahl eps,
4 % so dass 1 und 1+eps auf dem Rechner noch
5 % unterschiedliche Zahlen sind
6
7 clear
8 epsilon = 1; \frac{1}{2} Variable enthaelt gesuchte Zahl
9 while 1 \tilde{=} 1 + \text{epsilon}10 epsilon = epsilon / 2;
11 end
12 disp(['Relative Maschinengenauigkeit: ',num2str(2*epsilon)]
```
### Die for-Anweisung

Die for-Anweisung bietet die Möglichkeit, einfache Initialisierungen und Zählvorgänge übersichtlich zu formulieren.

Die Syntax der for-Anweisung lautet:

for index = werte befehle end

Hierbei kann werte von der Form anfangswert : endwert oder anfangswert : inkrement : endwert sein. Definiert man zuvor einen Vektor werte und übergibt diesen, so nimmt index nacheinander die Werte werte(1), werte(2) , . . . , werte(end) an.

Das folgende Skript ex03x05.m erzeugt mit zwei geschachtelten for-Schleifen eine Matrix A mit den Einträgen

$$
a_{i,j} := \begin{cases} 2 & \text{falls } i = j, \\ -1 & \text{falls } |i - j| = 1, \\ 0 & \text{sonst.} \end{cases}
$$

```
1 % script ex03x05
2 % Erzeugen einer [-1,2,-1]-Matrix
3
4 clear
5 n = 5;6 A = zeros(n, n); % Praeallokiere Matrix
7 for j = 1:n8 for k = max(1, j-1): min(n, j+1)
9 A(i,k) = 2-3*abs(i-k);10 end
11 end
```
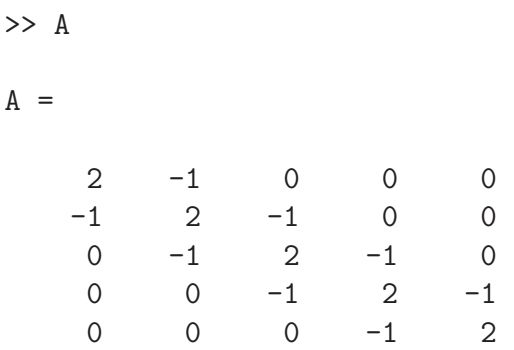

## Sprunganweisungen

Mit den Sprunganweisungen break, continue und return wird der Programmablauf dadurch geändert, dass ohne weitere Bedingung zu einer anderen Stelle gesprungen wird.

## Die break-Anweisung

Die break-Anweisung bewirkt, dass die innerste umgebende Schleife einer for oder while-Anweisung abgebrochen wird. Die Syntax der break-Anweisung lautet:

break

Im folgenden Skript ex03x06.m wird eine Zeichenfolge in einer for-Schleife zeichenweise durchsucht. Beim Auftreten eines bestimmten Zeichens wird die Schleife abgebrochen.

```
1 % script ex03x06
2 % Zeichenfolge wird in einer for-Schleife analysiert.
3 % Beim Auftreten eines bestimmten
4 % Zeichens wird die Schleife abgebrochen
5
6 clear
7 s = 'Zeichenfolge mit einem x an einer Stelle.';
8 C = 'X';
9 ist enthalten = 'nicht';
10 for j = s11 if j == c12 ist_enthalten = '';
13 break
14 end
15 end
16 disp(['Zeichenfolge = ', s])
17 disp(['Der Buchstabe ',c,' ist in der Zeichenfolge ', ...
18 ist_enthalten,'enthalten!'])
```
>> ex03x06 Zeichenfolge = Zeichenfolge mit einem x an einer Stelle. Der Buchstabe x ist in der Zeichenfolge enthalten!

## Die continue-Anweisung

Die continue-Anweisung bewirkt, dass der aktuelle Schleifendurchlauf beendet wird und die Schleife mit der nächsten Iteration fortgesetzt wird. Es wird also nicht die gesamte Schleife, sondern nur ein Schleifendurchlauf abgebrochen. Die Syntax der continue-Anweisung lautet:

#### continue

Im folgenden Skript ex03x07.m wird eine Zeichenfolge zeichenweise durchsucht. Beim Auftreten eines bestimmten Zeichens wird der jeweilige Schleifendurchlauf abgebrochen.

```
1 % script ex03x07
2
3 clear
4 s = 'Zeichenfolge mit einigen i-Zeichen.';
5 c = 'i';6
7 laenge = 0; % enthaelt Laenge der Zeichenfolge s ohne
8 % Anzahl der Zeichen c
9 for j = s10 if j == c11 continue
12 end
13 laenge = laenge + 1;
14 end
15
16 disp(['Zeichenfolge = ', s])
17 disp(['Laenge der Zeichenfolge: ',int2str(length(s))])
18 disp(['Laenge der Zeichenfolge ohne die Anzahl des ', ...
19 'Zeichens', c, ': ', int2str(laenge)])
```
>> ex03x07 Zeichenfolge = Zeichenfolge mit einigen i-Zeichen. Laenge der Zeichenfolge: 35 Laenge der Zeichenfolge ohne die Anzahl des Zeichens i: 29

## Die return-Anweisung

Mit einer return-Anweisung kann eine Funktion verlassen werden und es wird zur aufrufenden Stelle zurückgekehrt. Normalerweise kehrt eine Funktion zur aufrufenden Stelle zurück, wenn das Ende einer Funktion erreicht ist. Mit einer return-Anweisung kann jedoch ein frühes Zurückspringen erzielt werden. Anders als in C (mit der return-Anweisung) werden keine Werte an die aufrufende Stelle übergeben.

## Vergleichsoperatoren und logische Operatoren in Matlab

Matlab stellt folgende logische Operatoren und Vergleiche zur Verfugung. Zu beachten ist ¨ hierbei, dass MATLAB eine 0 als "false" und jede andere Zahl als "true" interpretiert.

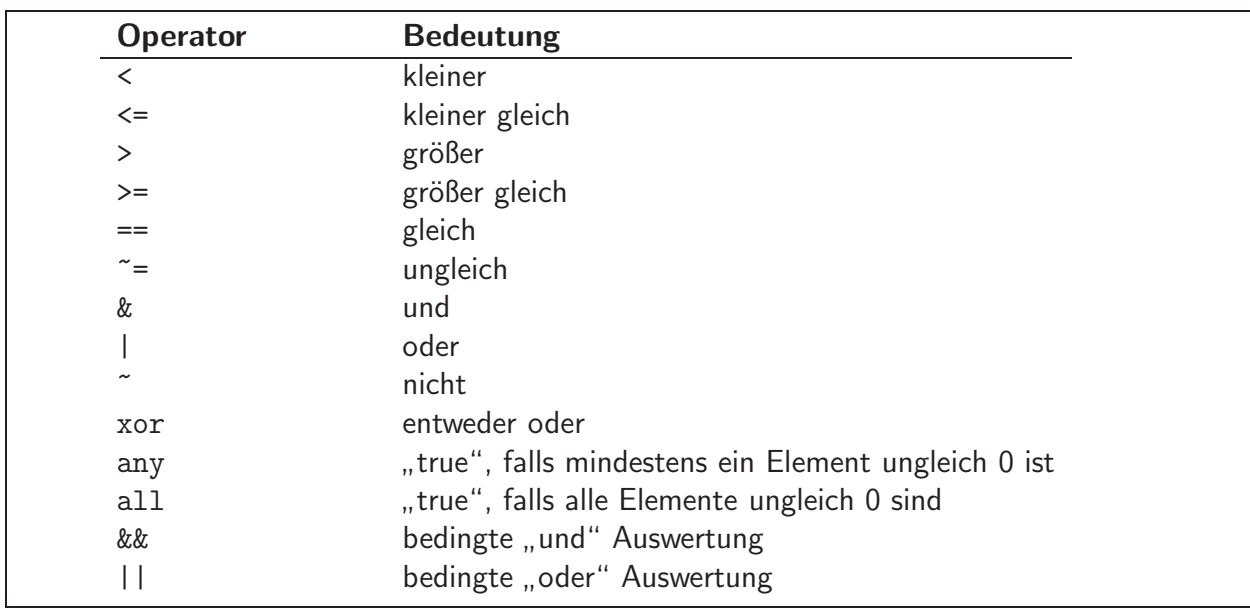

Die meisten logischen Operatoren arbeiten elementweise auf Matrizen, geben also wieder eine Matrix (mit Booleschen Werten) aus. Die Befehle any und all wirken bei Matrizen dagegen spaltenweise. Außerdem ist zu beachten, dass die Vergleichsoperatoren eine stärkere Bindung haben, als die logischen Operatoren. Man kann also häufig auf Klammern verzichten.

> $\Rightarrow$  x = [1,2;3,4]  $> 1.9$  $x =$ 0 1 1 1  $>>$   $\tilde{~}$  x ans  $=$ 1 0 0 0  $\gg$  all $(x)$ ans = 0 1  $\gg$  any $(x)$ ans = 1 1

Im Folgenden soll überprüft werden, ob die zwei Matrizen A und B gleich sind:

>> A = [1 2 3; 4 5 6; 7 8 9]; B = [9 8 7; 6 5 4; 3 2 1];  $\Rightarrow$  A == B ans = 0 0 0 0 1 0 0 0 0

Man sieht, dass die Matrizen in einem Element, dem Mittleren, übereinstimmen. Aber um zu überprüfen, ob die Matrizen vollständig übereinstimmen, reicht der elementweise Vergleich nicht aus. Hierfür könnte man die Funktion all in Kombination mit dem Doppelpunktoperator verwenden oder, um das Ganze einfacher und besser lesbar zu machen, kann man allerdings auch die spezielle Funktion isequal auswerten.

```
>> all(A(:) == B(:))ans =\Omega>> isequal(A,B)
ans =0
```
Bedingte Auswertung (auch Kurzschlussauswertung, englisch short-circuit evaluation) bezeichnet das vorzeitige Abbrechen einer Auswertung eines booleschen Ausdrucks, sobald das Auswertungsergebnis durch einen Teilausdruck eindeutig bestimmt ist. Dies ist in MATLAB mit den Operatoren && und || für Vergleiche von Skalaren möglich. Im nachfolgenden Beispiel macht es wenig Sinn, den zweiten Term auf der rechten Seite auszuwerten, wenn  $b$  gleich Null ist. Um unliebsame Fehlermeldungen zu vermeiden, wird dieser Fall vorher durch eine bedingte Auswertung abgefangen, d. h. falls  $b = 0$  gilt, wird  $a/b$  nicht mehr ausgeführt und der Wert false zurückgegeben.

 $x = (b \sim 0)$  &  $(a/b > 42)$ 

## Offline Aktivitäten

## Ubereinstimmen ¨

Schreiben Sie vor jeden Begriff auf der linken Seite den passenden Buchstaben der Beschreibung, die am besten mit der aus der rechten Spalte übereinstimmt.

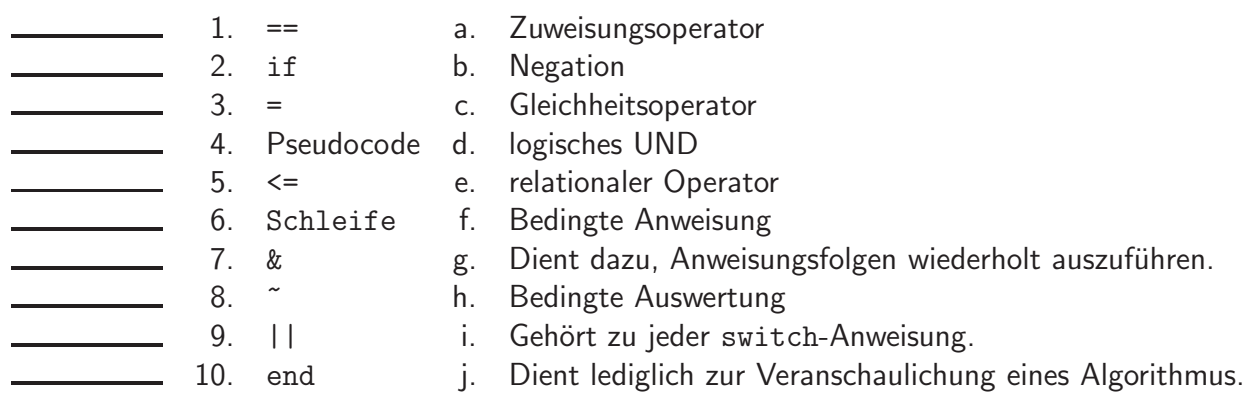

Ihre Antwort:

### Füllen Sie die Lücken aus

Ergänzen Sie die folgenden Sätze.

- 11. Kontrollstrukturen sind in prozeduralen Programmiersprachen.
- 12. Mit **Anweisungen kann der Ablauf eines Programms geändert werden.**
- 13. Verzweigungs-Operatoren in MATLAB sind \_\_\_\_\_\_\_\_ und \_
- 14. Bei der while-Schleife handelt es sich um eine \_\_\_\_\_\_\_\_\_\_\_\_\_\_\_\_\_ Schleife.
- 15. Die Sprunganweisungen break, continue und return benötigen keine weitere.
- 16. Die \_\_\_\_\_\_\_\_\_\_\_\_\_\_\_\_\_\_- -Anweisung bewirkt, dass der aktuelle Schleifendurchlauf beendet wird und die Schleife mit der nächsten Iteration fortgesetzt wird.
- 17. Matrizen werden in MATLAB \_\_\_\_\_\_\_\_\_\_\_-weise gespeichert.
- 18. Der Befehl all(vek) angewendet auf einen Vektor vec bestimmt, ob alle Einträge \_\_\_\_\_\_\_\_\_\_\_ sind.
- 19. Der Befehl  $[1,2]$  &  $[0,1]$  liefert in MATLAB **Fehlermeldung.**
- 20. Für quadratische Matrizen A, B liefert isequal  $(A*B, B*A)$  \_\_\_\_\_\_\_\_\_\_\_ Eins.

Ihre Antwort:

WiMa-Praktikum 1 (Woche 3) 12/ 20

#### Kurz und knapp

Geben Sie bitte eine kurze Antwort zu jeder der folgenden Fragen. Ihre Antwort sollte so kurz und präzise wie möglich sein; versuchen Sie es mit zwei bis drei Sätzen.

21. Erklären Sie den Unterschied zwischen & und && sowie zwischen = und == .

Ihre Antwort:

22. Nennen Sie zwei Anweisungen für Verzweigungs- und drei Anweisungen für Sprungbefehle. Ihre Antwort:

#### Programmausgaben

Für jedes der folgenden Programmsegmente lesen Sie zuerst die Zeilen und schreiben Sie die Ausgabe an die dafür vorgesehene Stelle.

23. Wie lautet die Ausgabe des folgenden Skripts?

```
1 \times = 1;2 while (x \leq 5)
3 x = x + 1;4 disp([ 'Der Wert von x ist: ' , int2str(x) ])
5 end
6 disp(['Der letzte Wert von x ist: ', int2str(x)])
```
24. Was ist die Ausgabe der folgenden for-Schleife?

```
1 for i = 0 : 2 : 52 disp(['Der Wert von i ist: ', int2str(i)])
3 end
```
25. Wie lautet die Ausgabe des folgenden Skripts?

1 for  $k = 1:10$ 2 if ( $k == 7$ ), break, end if (  $k == 3$ ), continue, end disp(['Der Wert von k ist: ', int2str(k)]) end disp(['Der letzte Wert von k ist: ', int2str(k)])

26. Wie lautet die Ausgabe des folgenden Skripts?

```
1 for k = 1:102 switch ( k )
3 case 1
4 disp('Der Wert von k ist: 1')
5 case {2,3}
6 disp('Der Wert von k ist: 2 oder 3')
7 case{5}
8 disp('Der Wert von k ist: 5')
9 otherwise
10 disp(['Der Wert von k ist weder 1', ...
11 ' noch 2, 3 oder 5.'])
12 end
13 end
```
#### Korrigieren Sie den Code

Für jedes der folgenden Codesegmente sollen Sie feststellen, ob ein Fehler enthalten ist. Falls ein Fehler vorliegt, markieren Sie diesen und spezifizieren Sie, ob es sich dabei um einen Semantikoder Syntaxfehler handelt. Schreiben Sie die korrigierten Anweisungen jeweils in jeden dafür vorgesehenen Bereich unter der Problemstellung. Falls das Segment keinen Fehler enthält, schreiben Sie einfach "kein Fehler".<br>Bemerkung: Es kenn sein

Bemerkung: Es kann sein, dass ein Programm mehrere Fehler enthält.

27. Das folgende MATLAB-Segment soll ermitteln, ob jemand einen "bestanden"-Status hat. Falls dies so ist, soll Bestanden. ausgegeben werden. Andernfalls soll Durchgefallen. und Sie müssen diese Veranstaltung nochmals belegen. ausgegeben werden.

```
1 if (grade >= 60)
2 disp('Bestanden.')
3 end
4 disp('Durchgefallen.')
5 disp ('Sie muessen diese Veranstaltung nochmals belegen.
```
Ihre Antwort:

28. Das folgende MATLAB-Segment soll das Produkt aller natürlichen Zahlen von 1 bis einschließlich 5 ermitteln.

```
1 for i = 1:52 produkt = 1;
3 produkt = i * produkt;
4 end
```
Ihre Antwort:

WiMa-Praktikum 1 (Woche 3) 16/ 20

29. Das folgende MATLAB-Segment soll das Produkt aller natürlichen Zahlen von 1 bis einschließlich 5 ermitteln.

1  $k = 1;$ 2 produkt =  $1$ ; 3 while ( $k \leq 5$ ) 4 produkt =  $k *$  produkt; 5 end

Ihre Antwort:

30. Die folgende switch-Anweisung soll entweder x ist 5., x ist 10. oder x ist weder 5 noch 10. ausgeben.

```
1 switch (x)
2 case 1
3 disp('x ist 5.')
4 case 2
5 disp('x ist 10.')
6 otherwise
7 disp('x ist weder 5 noch 10.')
8 end
```
Ihre Antwort:

31. Die for-Schleife soll die Potenz von 2 hoch k plus 1 ausgeben. Ist zum Beispiel die Schleifenvariable 3, dann soll das Programm  $2^3 + 1 = 9$ . ausgeben. Die Schleife soll von 1 bis 10 laufen .

```
1 tmp = 1;
2 for k = 1 : 1 : 10
3 tmp = 2 * tmp;4 disp([int2str(k), '^2 + 1 = ', int2str(tmp)+1])
5 end
```
Ihre Antwort:

## Praktikumsaufgabe - Kontrollstrukturen

Lesen Sie die Aufgabenstellung, studieren Sie dann die vorgegebenen Programmzeilen. Ersetzen Sie dann die %% Kommentare im vorgegebenen Code durch Matlab-Anweisungen und fuhren Sie ¨ das Programm aus.

32. i.) Schreiben Sie ein Skript agm.m, welches die Umsetzung des folgenden Pseudocodes in MATLAB ist. Der Algorithmus nennt sich AGM (arithmetic geometric mean) und berechnet näherungsweise  $\pi$ .

```
AGM-Algorithmus zur Berechnung von \piX_0 = \sqrt{2}\pi_0 = 2 + \sqrt{2}Y_0 = \sqrt[4]{2}Für k = 0, 1, \ldots wiederhole man die Iteration
                         X_{k+1} =1
                                     2
                                        \left(\sqrt{X_k}+\right)1
                                                      \sqrt{X_k}\setminus\pi_{k+1} = \pi_k\left(\frac{X_{k+1}+1}{Y_k+1}\right)Y_{k+1} =Y_k\sqrt{X_{k+1}}+\frac{1}{\sqrt{X}}X_{k+1}Y_k+1Der Wert von \pi ergibt sich als Grenzwert \pi_{\infty}.
```
ii.) Betrachten Sie wie in Aufgabe 29 der zweiten Woche des Wima-Praktikums den relativen Fehler  $\frac{|\pi-\pi_k|}{\pi}$  für  $k=1,\ldots,4$  und vergleichen sie diesen mit dem Ergebnis aus Aufgabe 29. Was fällt Ihnen auf?

33. Das Inverse einer reellen Zahl  $x \neq 0$  kann mit der folgenden Newton-Regel bestimmt werden.

Newton-Regel zur Bestimmung des Inversen  $Y$  einer reellen Zahl  $x$ .

$$
Y_{k+1} = Y_k(2 - xY_k)
$$

Die Folge der  $Y_k$  konvergiert lokal quadratisch gegen  $1/x$ . Schreiben Sie eine Funktion Inverse.m, welche als Parameter eine Zahl  $1 \leq x < 10$  bekommt und als Rückgabewert eine Näherung an  $1/x$  liefert.

Wählen Sie als Startwert  $Y_0 = 2/11$ .

34. Auch für die Berechnung der Wurzel einer positiven Zahl  $x$  gibt es eine Newton-Regel.

Newton-Regel zur Bestimmung der Quadratwurzel  $Y$  einer positiven Zahl

$$
Y_{k+1} = \frac{1}{2} Y_k (3 - x Y_k^2)
$$

Die Folge der  $Y_k$  konvergiert lokal quadratisch gegen  $1/\sqrt{x}$ . Eine Multiplikation mit  $x$ liefert  $\sqrt{x}$ . Schreiben Sie eine Funktion SquareRoot.m, welche als Parameter  $1 \leq x < 100$ bekommt und als Rückgabewert eine Näherung an  $\sqrt{x}$  liefert.

Wählen Sie als Startwert

$$
Y_0 := \begin{cases} 1/2 & \text{für } x < 10, \\ 1/6 & \text{für } 10 \le x < 100. \end{cases}
$$

#### WiMa-Praktikum 1 (Woche 3) 20/ 20